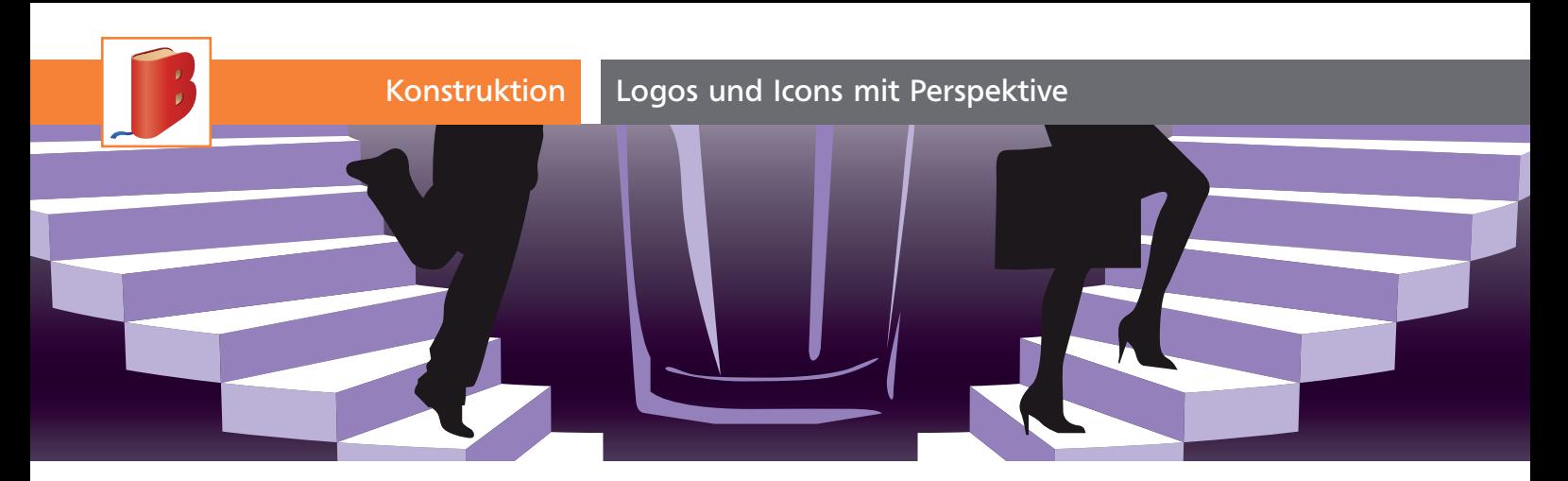

## Logos und Icons mit Perspektive

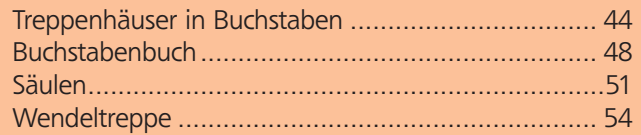

Das neue Perspektivenraster in Illustrator CS5 ist nicht nur für fotorealistische Zeichnungen oder Projektionen von Entwürfen in Fotos interessant, sondern Sie können es auch nutzen, um Logos und Symbole zu konstruieren. Auch wenn diese in der Darstellung reduziert sind, sollten natürlich die perspektivischen Konstruktionen stimmen. Treppen und Abstufungen sind für diese Aufgabe ein schönes Beispiel, daher konzentrieren wir uns in diesem Workshop darauf.

## Treppenhäuser in Buchstaben

Je nachdem, wie Sie die Treppe im Buchstaben anordnen, verhält sich der Schwierigkeitsgrad der Konstruktion 1.

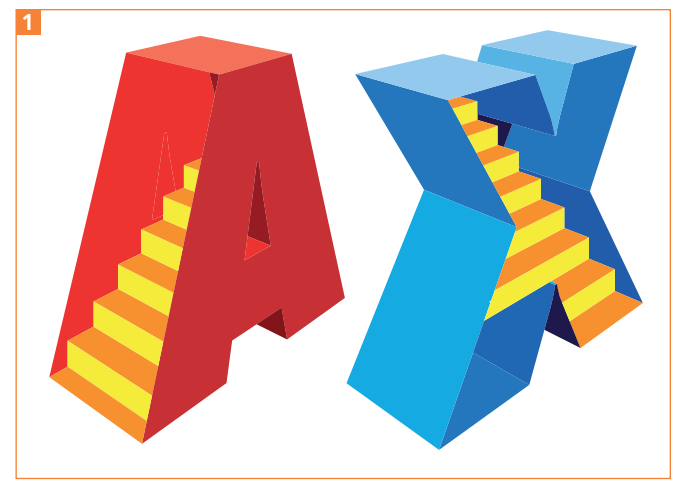

Treppen in Buchstaben: Beim X habe ich den Innenraum »unabhängig« von der Buchstabenform gestaltet – er ignoriert die Schrägungen –, was etwas surreal wirkt.

Dasselbe Prinzip können Sie nicht nur auf Buchstaben, sondern auch auf andere Formen anwenden und so interessante Logos oder Symbole mit der Aussage »in etwas hineinsteigen, sich etwas erarbeiten« gestalten.

## Arbeiten mit dem Perspektivenraster

Einen Workshop zum Umgang mit dem Perspektivenraster finden Sie in »Illustrator Aktuell« Ausgabe 13

## **Vorbereitung**

**1** Sie können auf der Basis der Skizze arbeiten, die Sie auf der CD-ROM finden: Platzieren Sie diese Skizze »A-Treppe.jpg« in einer neuen Illustrator-Datei 2 .

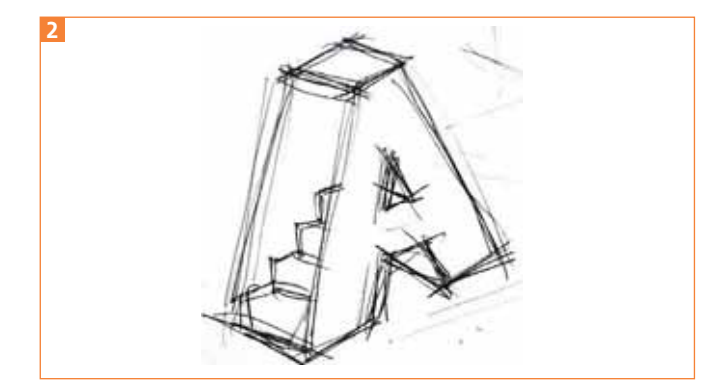

Die Skizze für das A

**2** Sie beginnen das Treppen-A mit dem Setzen des Texts. Wählen Sie eine fette Schrift, hier ist es »Impact«.

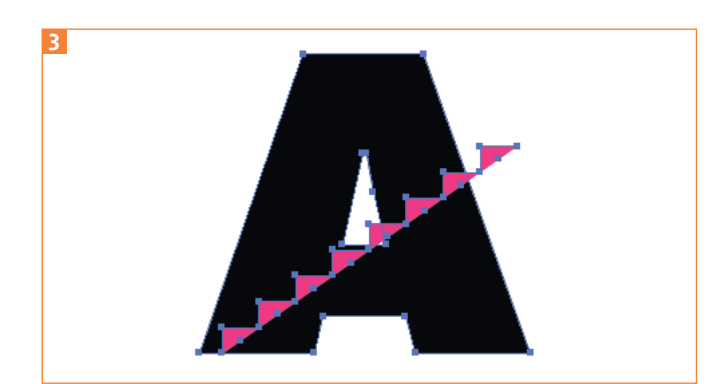

So werden Buchstabe und Treppenstufen passend zueinander konstruiert.